.....................

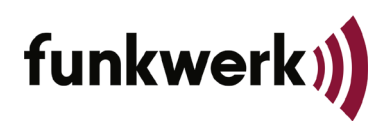

# **Informace pro uživatele 2022-30**

## **MESA 23**

Rozsah: CR\_SW 04.11.06 Stav vydání: 2022-05-23

## **Neúspěšné provedení změny sítě GSM-R do sítě GSM-R s již přiděleným číslem vlaku**

### **Popis chyby**

MESA 23 je zaregistrována v síti "A" pod číslem vlaku. Toto číslo vlaku je zároveň zaregistrováno i v cílové síti "B". Jestliže se nyní rozhodnete, pomocí manuální volby sítě, pro změnu z A na B, na displeji se krátce objeví 3 možnosti:

- 1. VD korigovat
- 2. Volání přiřazeného čísla
- 3. Přihlášení opakovat (pozn.: vynucená deregistrace obsazeného čísla)

Následně se na displeji objeví nápis "Network change not successful" – změna sítě neprovedena.

### **Řešení**

Pokud problém nastane:

1. Během stání:

Vraťte se zpět do původní sítě a manuálně odhlaste číslo vlaku. Poté znovu proveďte změnu sítě a manuálně zaregistrujte číslo vlaku v nově zaregistrované síti.

2. Během jízdy:

Spusťte a zastavte hovor PA **bez použití PTT**. Poté ručně zaregistrujte číslo vlaku v nové síti.

..................

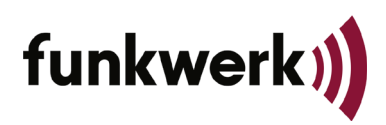

# **User Information 2022-30**

.....................

## **MESA 23**

Scope: CR\_SW 04.11.06 Issue status: 2022-05-04

## **Network change from GSMR-CZ to GSMR-SK fails with already assigned train number**

#### **Error description**

MESA 23 is registered in network A with a train number. This train number is already assigned in the destination network B. If you now change from network A to network B using manual network selection, the display for changing the train number appears for a fraction of a second (3 options: 1 - Change train number, 2 - Hotline, 3 - Register) and then the display jumps to "Network change not successful". It is not possible to change to the destination network.

#### **Remedy**

- 1. If the error occurs during stationary transition: Change back to the original network and deregister the train number manually. Then perform the network change again and register the train number manually in the new network.
- 2. If the error occurs when the transition is moving: Start and stop a PA call without using PTT. Then register the train number manually in the new network.

..................